## **Release Note 5.0.0**

This release note includes the updates to view hdf since the release of User's Guide Version 5.0.

## **1.0 "Subset"**

1. "Locate": For "Browse Image" graphic options, an option "Do not use predefined color" or "Use predefined color" is added into the "Show Individual Profile" window; see Fig. 1-1.

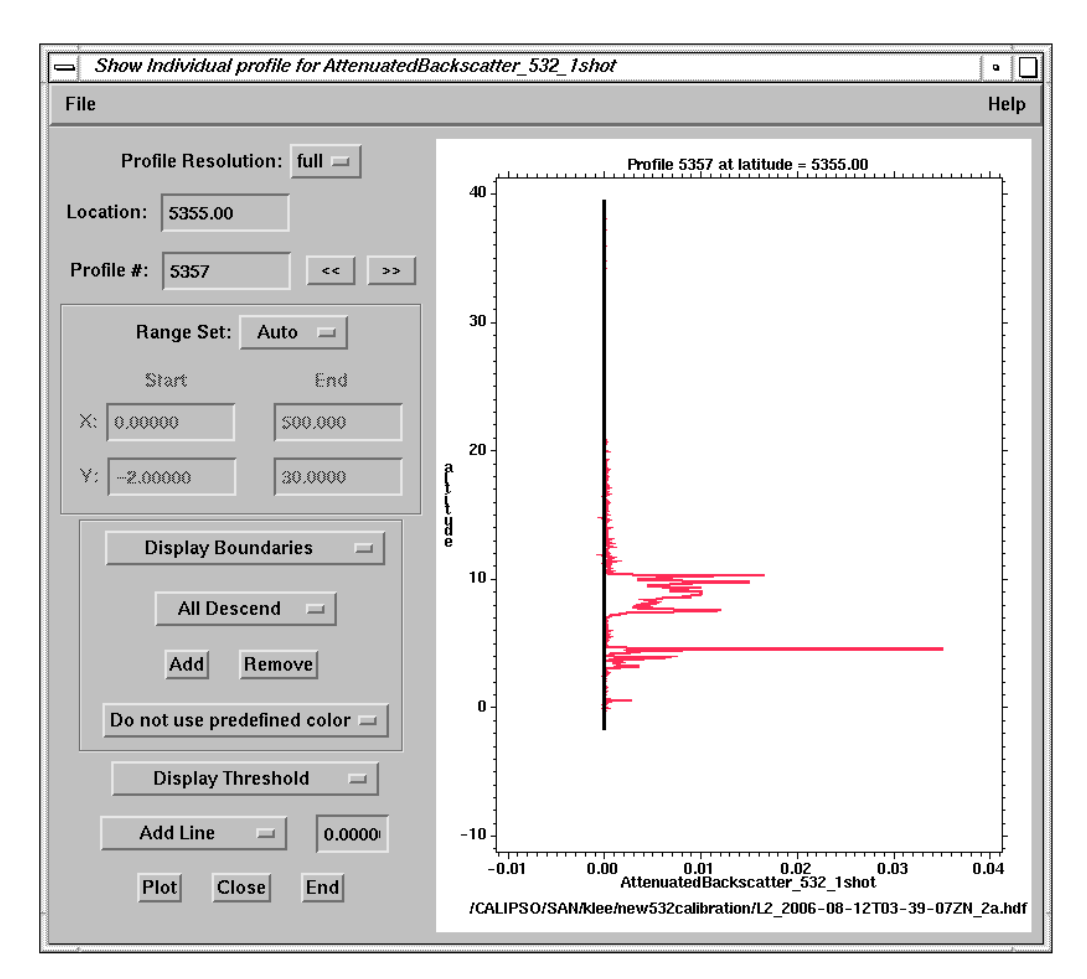

Fig. 1-1. Show individual profile window

With "Do not use predefined color" option, The color used to display different feature boundaries is calculated based on the number of resolutions found. The color for the calculated index will not changed; use the same color of the current color table. See Fig 4-155 in the View\_hdf User's Guide. With "Use predefined color" option, the color used to display different feature boundaries is matched with the color to display "Horizontal Averaging" type of "Vertical Feature Mask" function; see item 41 in the View\_hdf User's guide. An example with "Use predefined color" option is shown in [Fig. 1-2.](#page-1-0)

<span id="page-1-0"></span>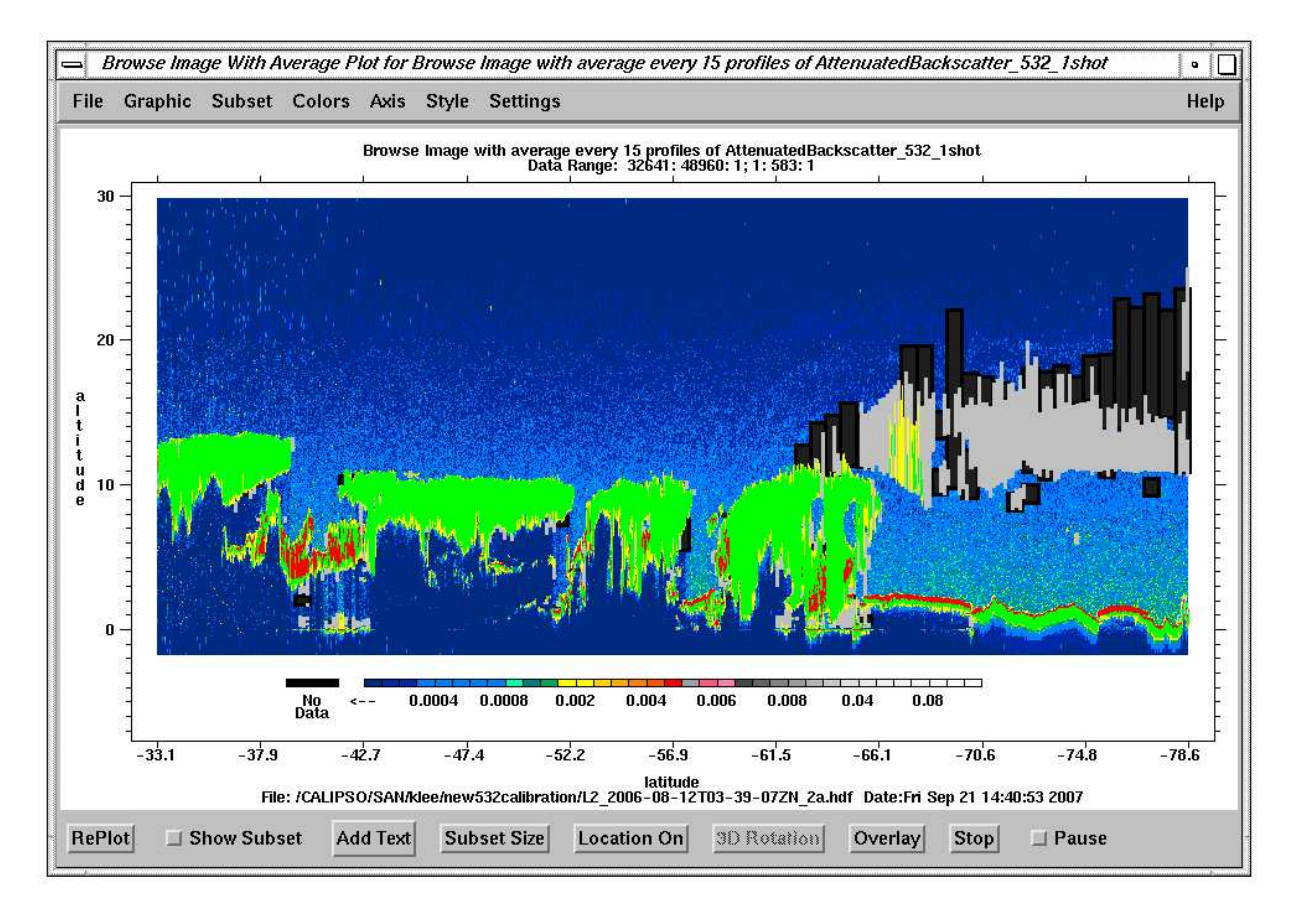

Fig. 1-2. Browse Image plot with displayed boundaries of features: "Use predefined color"